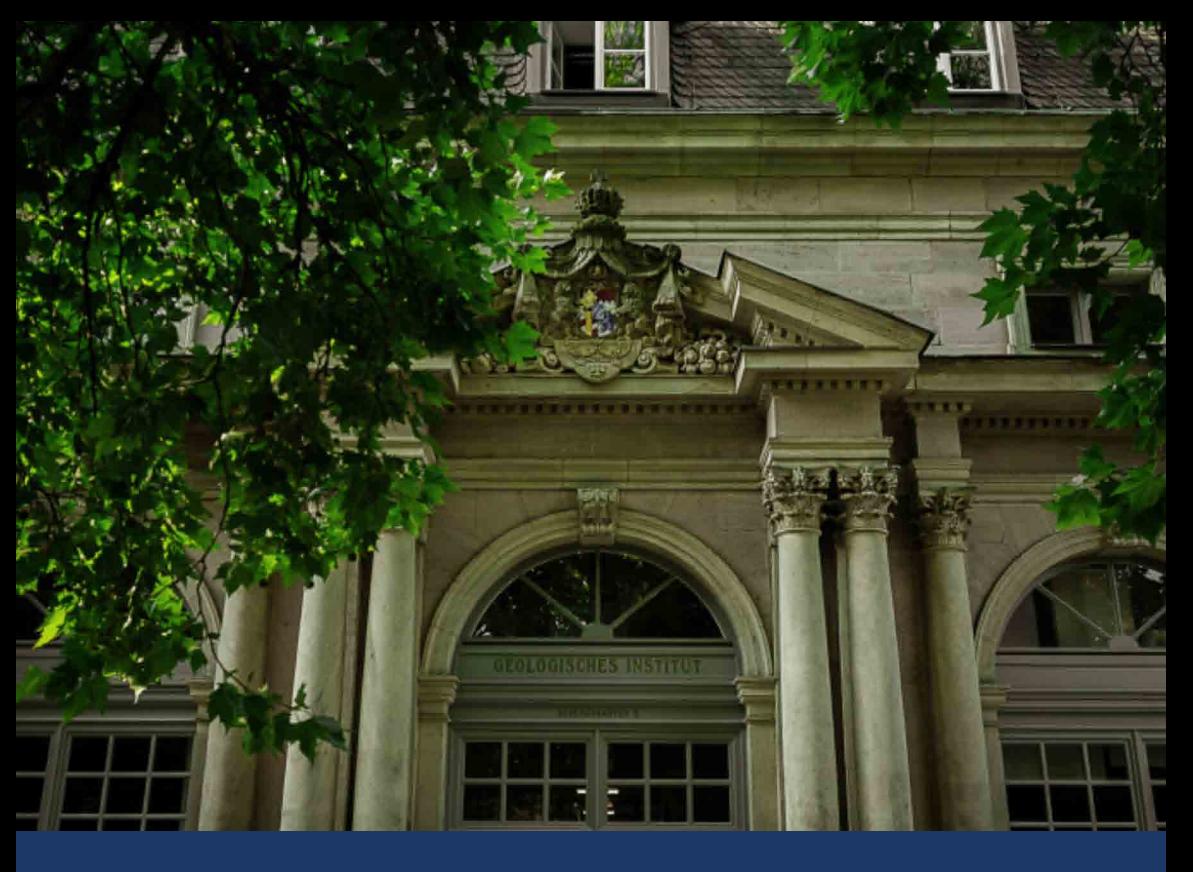

# M.Sc. Geowissenschaften an der FAU studieren

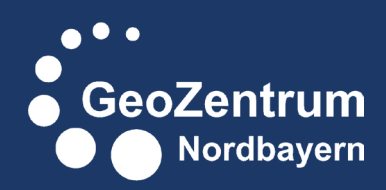

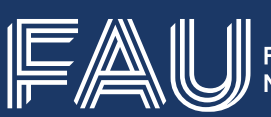

Friedrich-Alexander-Universität<br>) Naturwissenschaftliche Fakultät

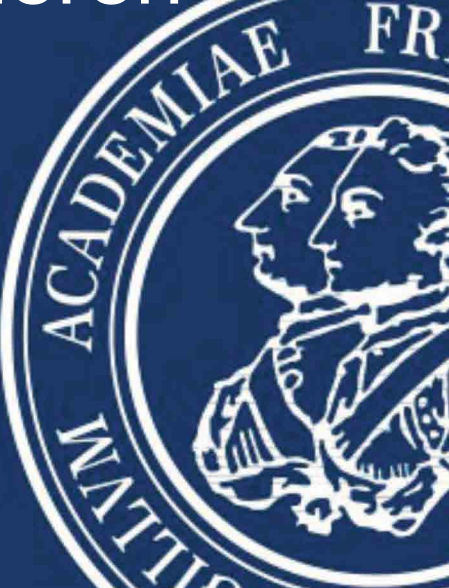

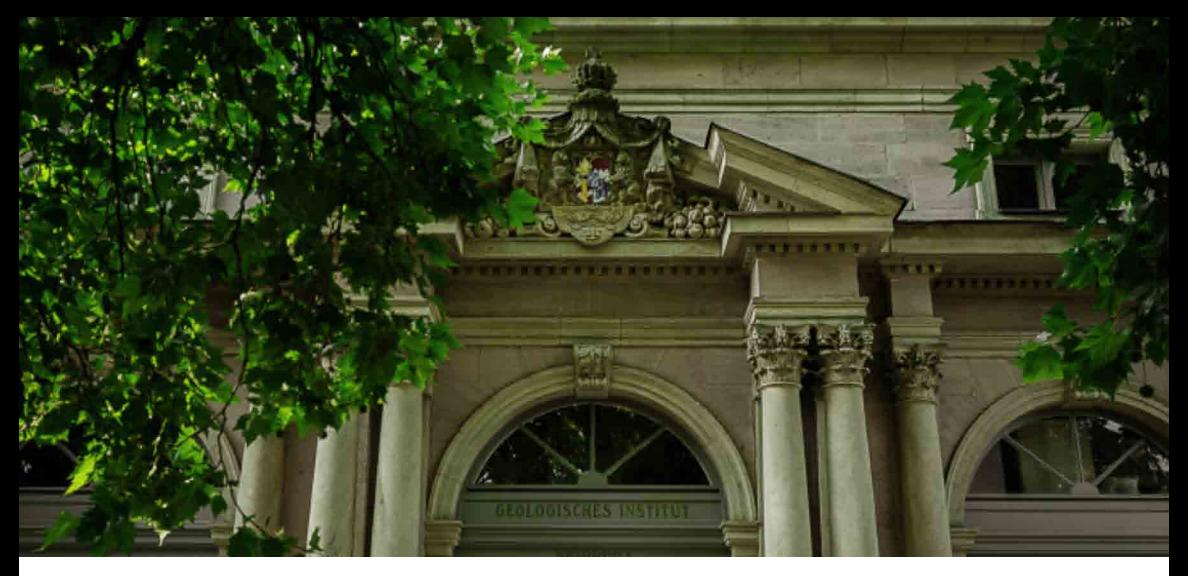

### **Herzlich willkommen**

Herzlich willkommen am GeoZentrum Nordbayern (GZN)! Wir freuen uns, dass ihr euch für den Studiengang M.Sc. Geowissenschaften entschieden habt!

Diese Broschüre versorgt euch mit kompakt zusammengestellten Infos rund um das Studium am GeoZentrum Nordbayern und soll euch als Orientierungshilfe dienen.

Wir wünschen einen guten Einstieg ins Studium, viel Erfolg und natürlich jede Menge Spaß während eurer Studienzeit hier am GeoZentrum Nordbayern!

*Eure FSI und Studienberatung*

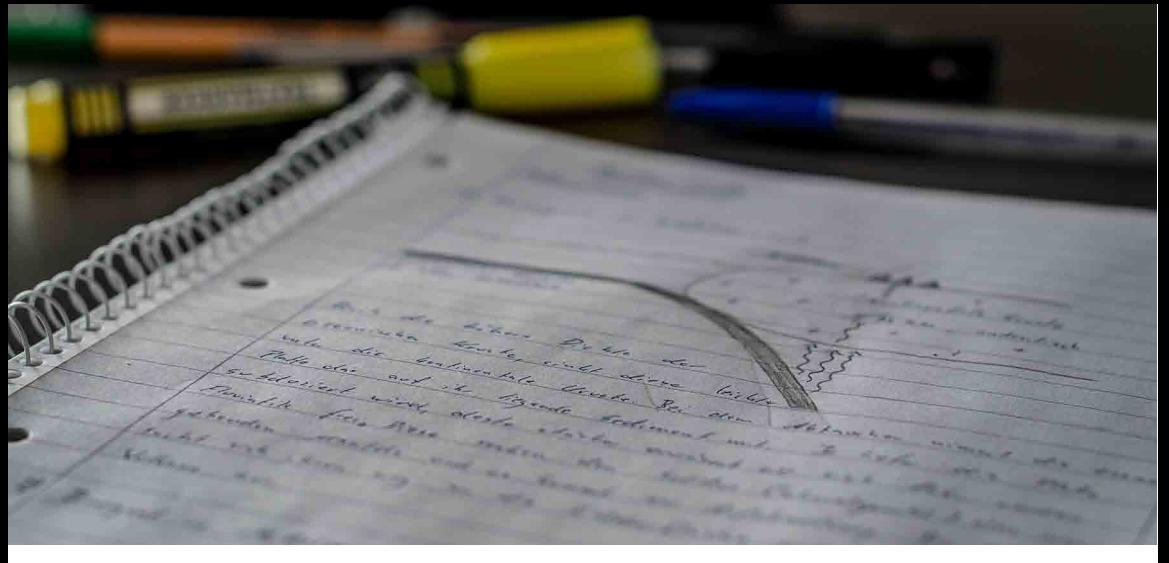

### **Studienberatung**

Bei Fragen und Problemen wendet euch bitte an unsere Studienberatung:

#### **Allgemeine Studienberatung: Stefanie Rösch**

E-Mail: *stefanie.roesch@fau.de*

#### **Fachstudienberatung während des**

**Studiums** *(Bachelor- und Masterstudierende)*

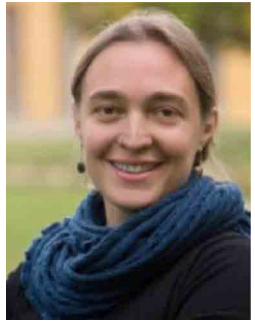

**Dr. Anette Regelous** Schlossgarten 5, Raum 0.105 91054 Erlangen Tel. 09131-85 26065 E-Mail: *anette.regelous@fau.de* Termin nach Vereinbarung

**Beratung durch Studierende** E-Mail: *gzn-mentoring@fau.de*

#### **Studienservicecenter Geowissenschaften**

*(Schüler\*innen, Studieninteressierte, Bachelorstudierende)*

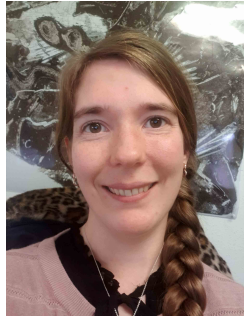

**M.Sc. Anna Lene Claußen** Fichtestraße 12, Raum 2.5 91054 Erlangen Tel. 09131-85 24782 E-Mail: *anna.lene.claussen@fau.de* Termin nach Vereinbarung

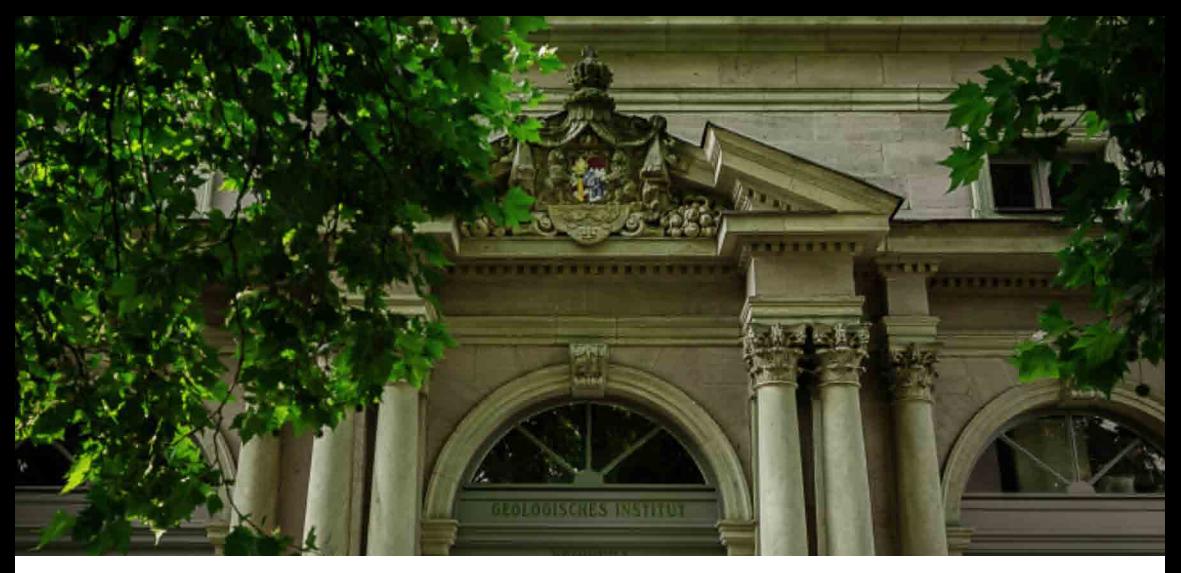

## **Inhalt**

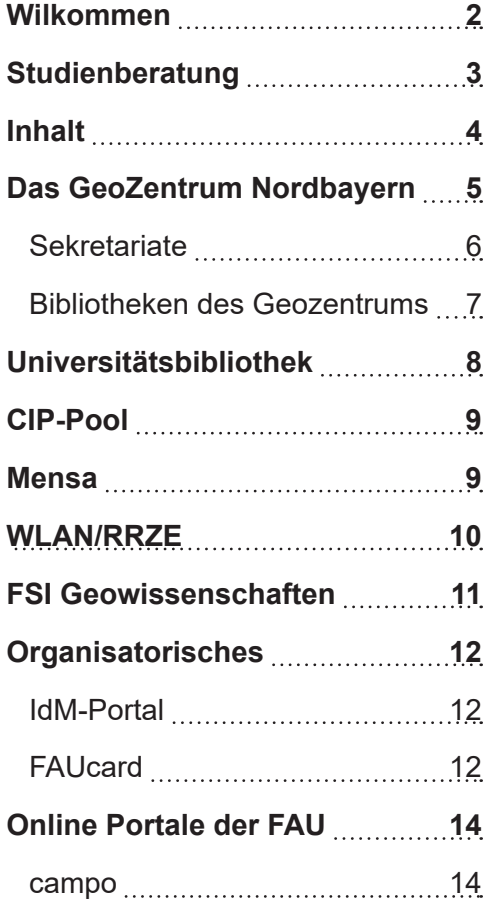

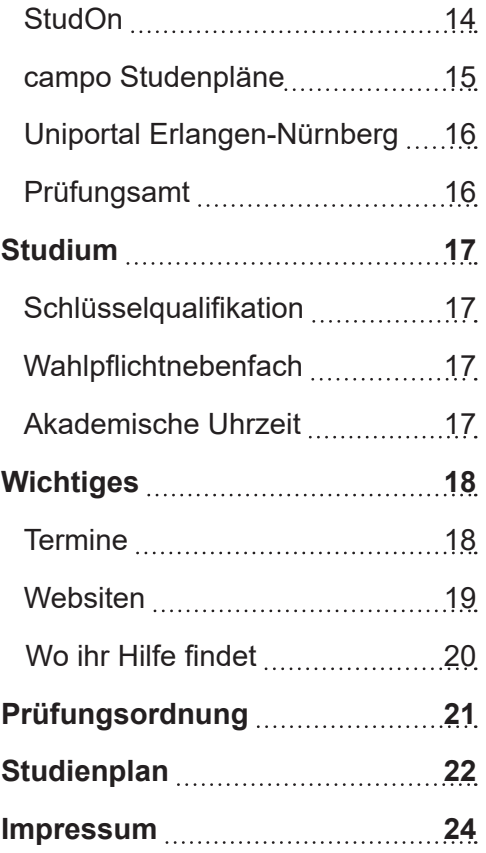

### **Das GeoZentrum Nordbayern**

Das Geozentrum Nordbayern ist auf mehrere Gebäude im Stadtgebiet von Erlangen verteilt.

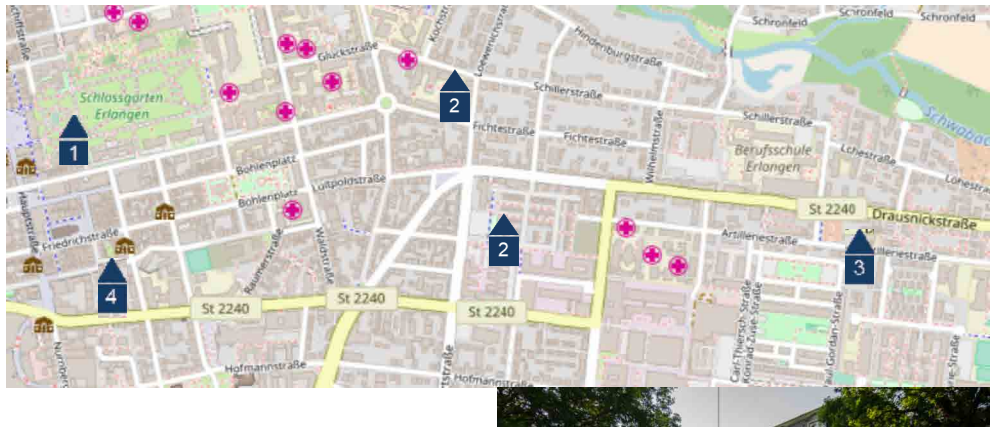

**12 Hauptgebäude Geozentrum**<br>
Schlossgarten 5<br>
21054 Erlangen<br>
11054 Erlangen Schlossgarten 5 *und* Schlossgarten 5a 91054 Erlangen

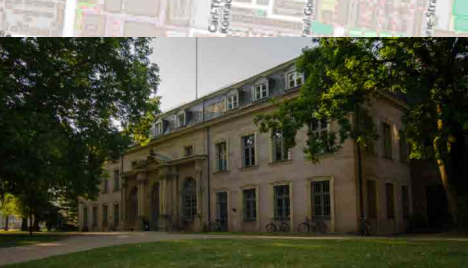

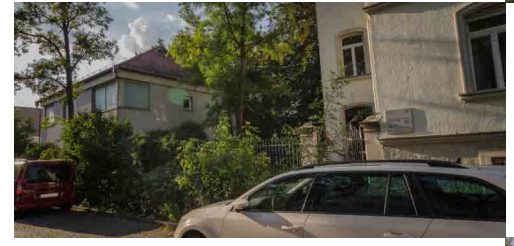

**2**<br>2<br>9 **Paläontologie** Loewenichstr. 28 *und* Henkestr. 91 91054 Erlangen

**3eologie**<br>Str. 16<br>n **Angewandte Geologie** Carl-Thiersch-Str. 16 91052 Erlangen

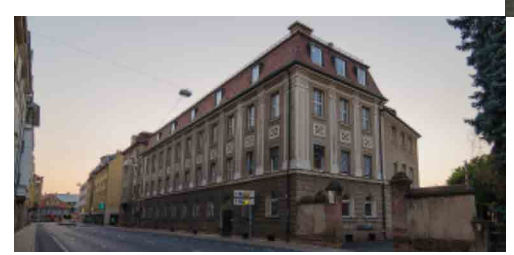

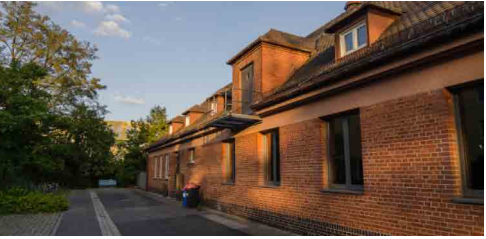

**4 LUA** Henkestr. 9-11 91054 Erlangen

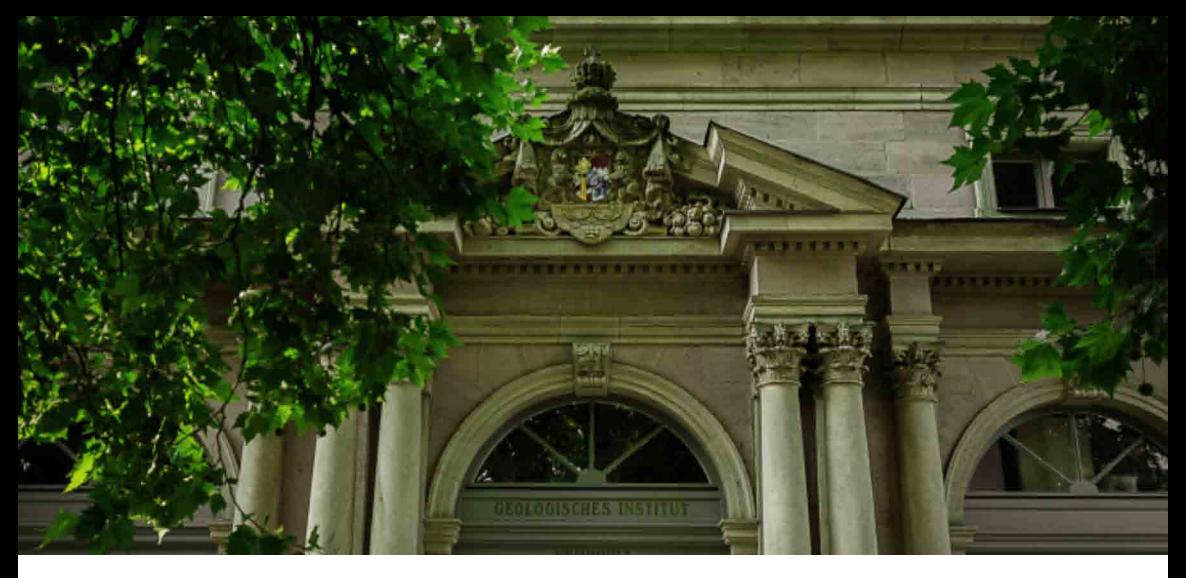

#### **Sekretariate**

**Geologie** Kathrin Schmid Schlossgarten 5, Raum 1.119 Tel.: 09131-85 22632 E-Mail: *kathrin.ks.schmid@fau.de*

#### **Angewandte Geologie**

Sybille Heider Schlossgarten 5, Raum 1.106 Tel.: 09131-85 22621 E-Mail: *sybille.heider@fau.de*

#### **Endogene Geodynamik**

Christine Scharf Schlossgarten 5, Raum 1.119 Tel.: 09131-85 22398 E-Mail: *gzn-sek-haase@fau.de* **Mineralogie** Jocelyne Grosshauser Schlossgarten 5a, Raum 1.209 Tel.: 09131-85 23983 E-Mail: *gzn-sek-mineralogie@fau.de*

#### **Paläontologie**

Sabine Wolf Loewenichstr. 28, Raum 1.103 Tel.: 09131-85 22622 E-Mail: *sabine.wolf@fau.de*

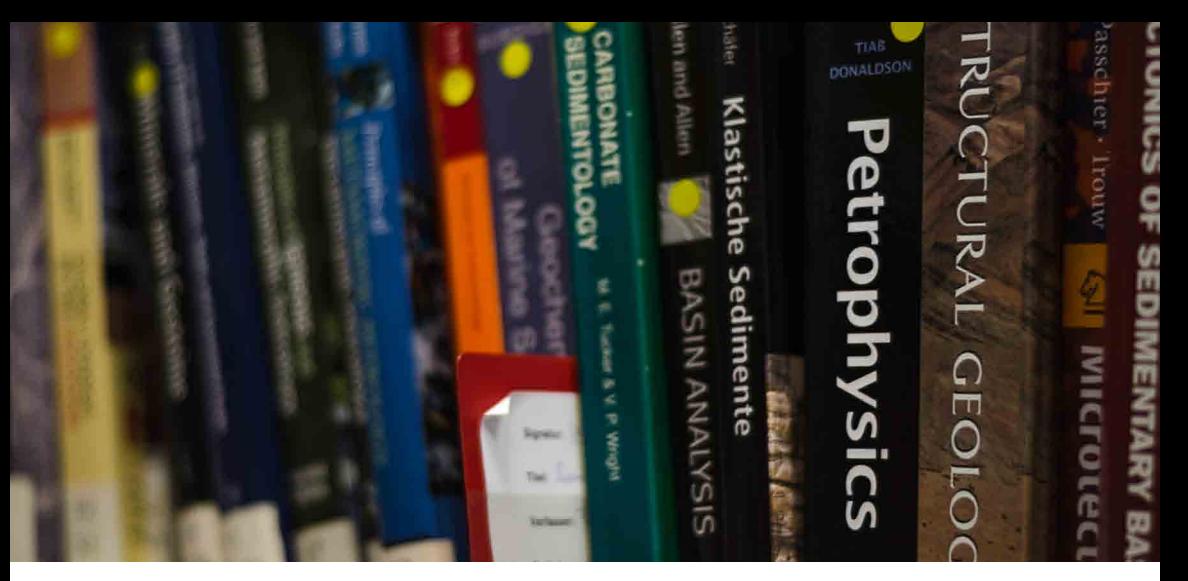

#### **Bibliotheken des GeoZentrums**

Im Erdgeschoss des Hauptgebäudes (Schlossgarten 5) befinden sich die Teilbibliotheken Geologie (12GL) und Mineralogie (12MN).

Für die Arbeit in der Bibliothek stehen alle Bücher zur freien Verfügung. Da es sich um eine Bestandsbibliothek handelt, können keine Bücher ausgeliehen werden. Es gibt Arbeitsplätze, einen Kopierer, WLAN und eine Auslage mit Neuerscheinungen.

Für begleitende Bücher zu den einzelnen Veranstaltungen ist ein spezielles Fach im ersten Regal rechts des Haupteingangs der Bibliothek eingerichtet. Dort findet ihr wichtige Fachbücher zum Nachschlagen und zur Nachbereitung der Vorlesungen. Auch für die folgenden Semester sind hier die wichtigsten Bücher zusammengestellt.

Die Teilbibliothek Paläontologie (12PA Paläontologie) findet ihr in der Henkestr. 91. Der Bibliothekar ist jeden Mittwoch vor Ort. Die Teilbibliothek Geographie (12GG Geographie) ist am Wetterkreuz 15.

Weitere Informationen gibt es unter *www.ub.fau.de/bibliotheken-sammlungen/*

#### **Ansprechpartner für 12GL/12MN**

Gudrun Klein Schlossgarten 5, Raum 0.120 Tel. 09131-85 25976 E-Mail: *gudrun.klein@fau.de*

**Ansprechpartner für 12GG** Thomas Hübner Wetterkreuz 15, 91058 Erlangen Tel. 09131-85 22636 E-Mail: *thomas.huebner@fau.de*

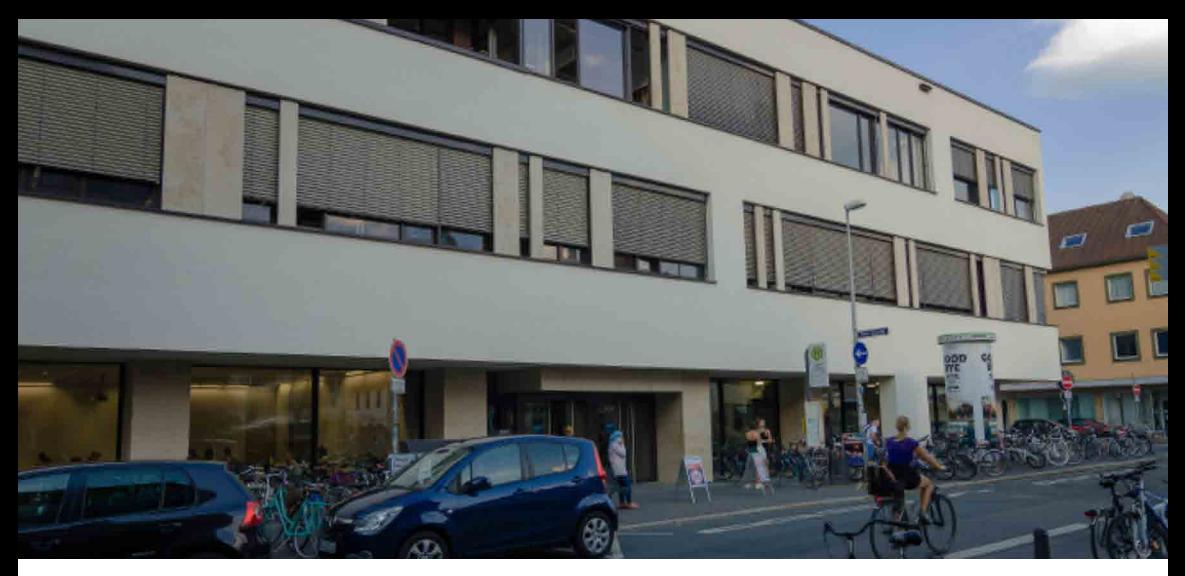

### **Universitätsbibliothek**

Die Hauptbibliothek der FAU befindet sich in der Schuhstraße 1a. Hier können Bücher ausgeliehen und auch von anderen Universitäten bestellt werden (Fernleihe).

Es gibt Arbeitsplätze (mit und ohne Ruhegebot), Kopiergeräte, Scanner und eine kleine Cafeteria. Um Bücher ausleihen zu können oder die Kopierer/ Scanner nutzen zu können, muss die entsprechende Funktion der FAUcard freigeschaltet sein (siehe Seite 12).

Die Hauptbibliothek bietet auch verschiedene Schulungen zu Literaturrecherche, Literaturverwaltung und der Benutzung des Online-Katalogs an, und organisiert Events wie die "Lange Nacht des Schreibens". Die Termine findet ihr auf der Homepage der Bibliothek: *https://ub.fau.de/* 

Eine wichtige Suchmaschine für geowissenschaftliche Literatur ist "GeoRef" des American Geosciences Institute. Der Link dazur *https://pubs.geoscienceworld.org/georef*

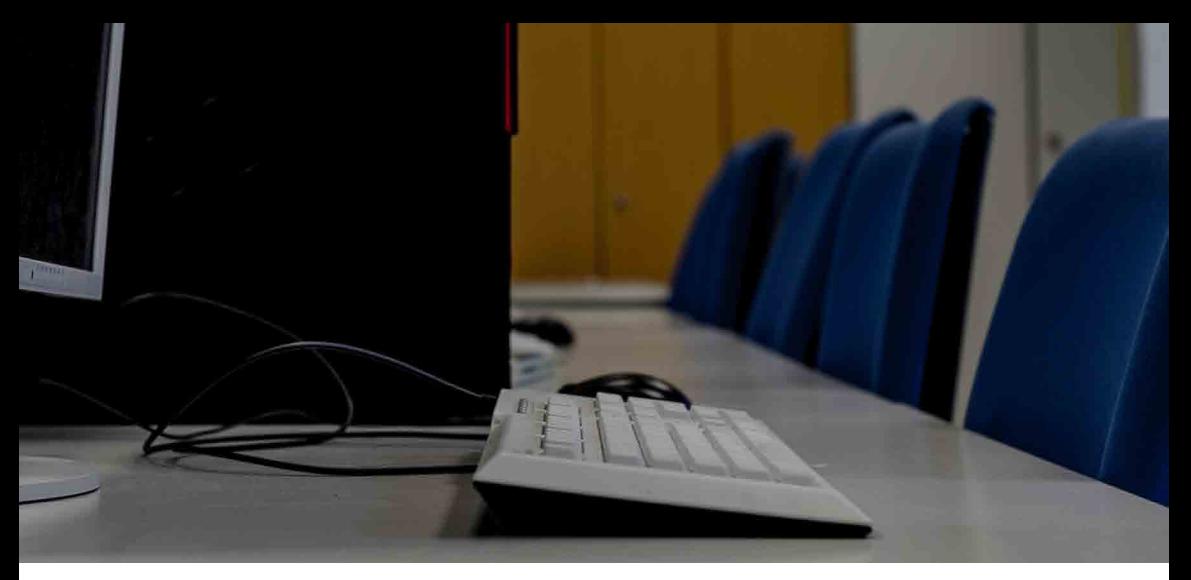

### **CIP-Pool**

Im CIP-Pool gibt es Computer die von allen Studierenden mit ihrer IdM-Identificationsnummer genutzt werden können. Er befindet sich im GZN Hauptgebäude neben der Bibliothek. Die Computer sind mit allen nötigen Softwareprogrammen (z.B. ArcGIS) ausgestattet.

**CIP-Pool HiWis** Email: *geow\_CIP@gmx.de* **Netzwerk, CIP, WAP Beauftragter** Dr. Stefan Krumm Email: *gzn-cip@lists.fau.de*

### **Mensa**

In der Mensa wird bargeldlos mit der FAUcard bezahlt, die vor Ort am Automaten aufgeladen werden kann. Es gibt täglich wechselnde Gerichte, auch mit veganer und vegetarischer Option. Speisepläne: www.werkswelt.de

#### **Innenstadt Mensa**

Langemarckplatz 4, Studentenhaus 91054 Erlangen

 $Mo - Fr : 11:00 - 14:00$  Uhr Essensausgabe ab 11:15 Uhr

Cafeteria:

Mo/Di: 11:00 - 15:00 Uhr Mi/Do: 11:00 - 15:00 Uhr Fr.: 11:00 - 15:00 Uhr

#### **Südmensa**

Erwin-Rommel-Str. 60 91058 Erlangen (Am roten Platz) Essensausgabe ab 11:15 Uhr Mo.-Fr.: 11:00 - 14:15 Uhr

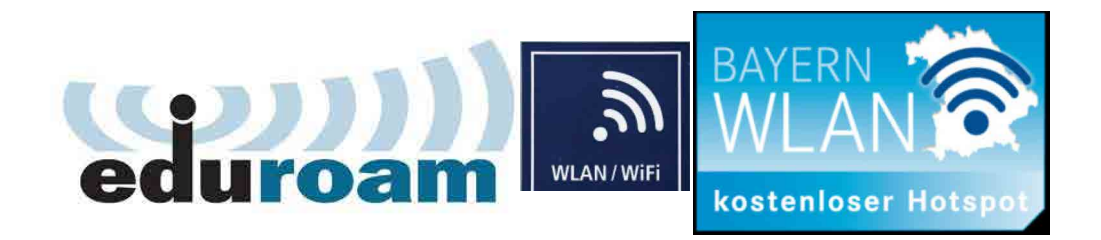

## **WLAN / RRZE**

In fast allen Standorten der FAU gibt es WLAN, entweder über eduroam, FAU.fm oder Bayern WLAN. Das FAU Rechenzentrum bietet hier eine Übersicht zum WLAN-Zugang an der FAU: https://www.anleitungen.rrze.fau.de/ internet-zugang/wlan/.

Das **RRZE** (Rechenzentrum) bietet außerdem vergünstigt oder kostenfrei bestimmte Software und Betriebssysteme für FAU-Studierende: https://www. rrze.fau.de/)

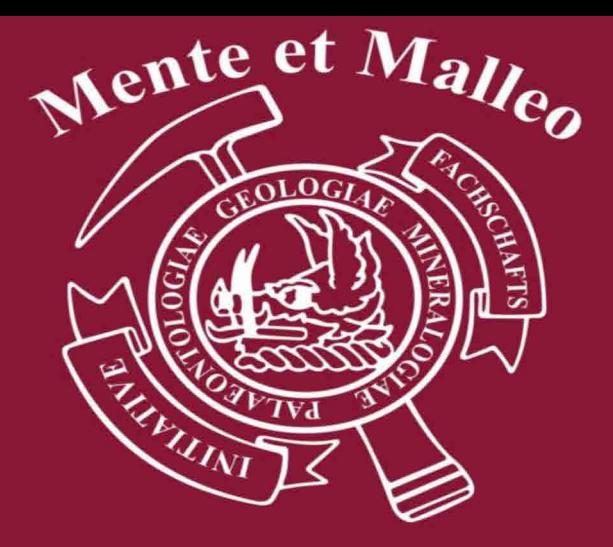

### **FSI Geowissenschaften**

Die Fachschaftsinitiative Geowissenschaften (FSI) vertritt die Belange der Studierenden in verschiedenen Gremien. Sie organisiert verschiedene Events für Studierende, aber bieten auch individuelle Unterstützung für die Studierenden.

Jedes Jahr im November organisiert die FSI eine Wochenendexkursion für Erstsemester ins Nördlinger Ries. Dort können erste Kontakte zu anderen Studierenden geknüpft und erste Erfahrungen im Gelände gesammelt werden.

Für den regelmäßigen semesterübergreifenden Austausch gibt es einen wöchentlichen Stammtisch am Donnerstag ab 20 Uhr im "Eleon" (Katholischer Kirchenplatz 3, 91054 Erlangen).

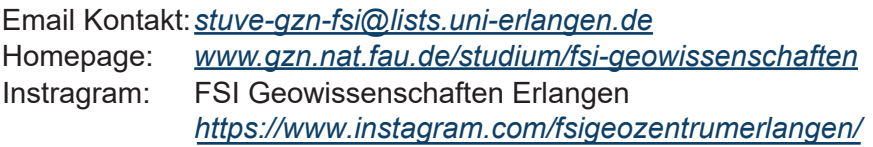

### **Organisatorisches**

#### **IdM-Portal**

Im IdM-Portal sind alle persönlichen Daten gespeichert und können dort verwaltet werden, ebenso wie Konten und Funktionen an der FAU (z.B. Bibliothekskonto, FAUcard, etc.). Auch auf die FAU-E-Mail-Adresse kann hier zugegriffen und Einstellungen vorgenommen werden. Für die Prüfungsanmeldung (S. 14) muss der Account für das Rechenzentrum (RRZE) freigeschalten sein. Ihr könnt euch mit Eurer IdM-Identifikationsnummer und dem zugehörigen Passwort anmelden unter: *www.idm.uni-erlangen.de*

### **FAUcard**

Die FAUcard ist nicht nur Euer Studienausweis. Ihr könnt mit der FAUcard Bücher aus der Hauptbibliothek ausleihen, und in der Mensa und an den Kopieren der Universität bezahlen. Die Karte kann mit Bargeld an den Aufladestationen aufgeladen werden. Diese findet ihr beispielsweise in der Mensa am Langemarckplatz und in der Hauptbibliothek. Nach jedem Semester verliert die FAUcard ihre Gültigkeit. Wenn ihr Euch erfolgreich rückgemeldet habt, könnt ihr an den Validierungsstationen den Studienausweis verlängern. Auflade und Validierungsstationen, sowie weitere Informationen zur FAUcard findet Ihr unter: https://www.fau.de/education/studienorganisation/ die-faucard/.

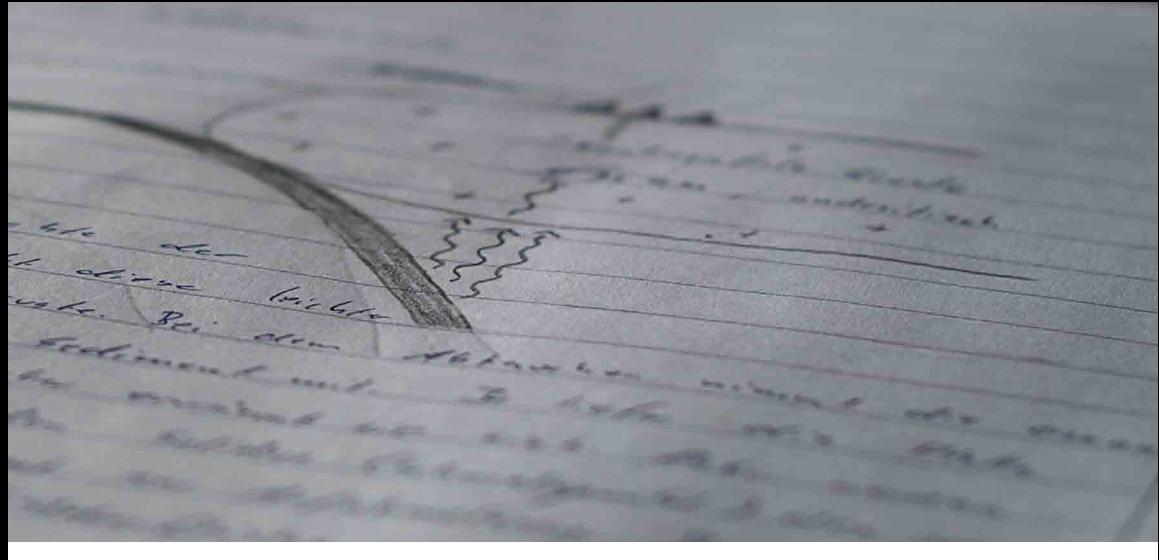

#### **Aktivierung der FAUcard für die Bibliotheksfunkton**

Ihr müsst einmalig die "Allgemeine Benutzerordnung der Bayerischen Staatlichen Bibliotheken (ABOB)" akzeptieren.

Dazu

- 1. Loggt Euch im IdM Portal ein.
- 2. Klickt in der oberen Menüleiste auf *Anfragen/Aufgaben*
- 3. Danach auf *FAUcard*
- 4. Nun im linken Menü auf den Menüpunkt *Bibliothekszugang freischalten*

#### **Zur Überprüfung**

- 1. Klickt in der oberen Menüleiste auf *Self Service*
- 2. Dann auf *Dienstleistungen*
- 3. Der Status der Dienstleistung *Bibliothek* muss *aktiviert* sein.

Eure FAUcard ist im Normalfall ab dem nächsten Werktag für die Bibliothek freigeschaltet. In Einzelfällen erst am darauffolgenden Tag.

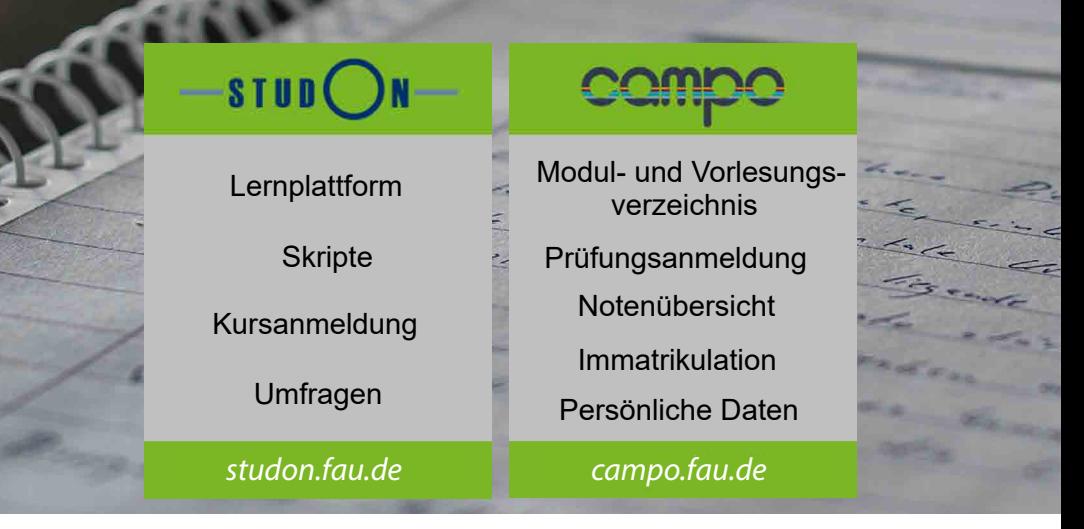

### **Online Portale der FAU**

Neben dem IdM-Portal gibt es drei weitere online Portale für (1) offizielle Dokumente, Prufüngsanmeldung und Vorlesungsverzeichnis, (2) Lernmaterial und Kursanmeldung. Sie sind, sofern nötig, mit der IdM-Identifikation und dem zugehörigen Passwort zugänglich.

**campo** Dokument, Prüfungsregistrierung und www.campo.fau.de **Worlesungsverzeichnis** 

Hier könnt Ihr Euch für Prüfungen anmelden, Noten einsehen und die Immatrikulationsbescheinigung herunterladen. Es ist notwendig sich für jede Prüfung anzumelden. Dafür gibt es einen zweiwöchigen Zeitraum in dem die Anmeldung möglich ist (wird zu Beginn jedes Semesters bekannt gegeben). Das Ergebnis von Prüfungen kann hier ebenfalls eingesehen werden. Es ist vor einer Prüfung möglich sich von dieser abzumelden (für Fristen siehe Prüfungsordnung: <u>https://www.gzn.nat.fau.de/ studium/downloads/</u> Campo könnt ihr auch das Vorlesungsverzeichnis einsehen und euren Stundenplan zusammenstellen. ). In

#### **StudOn** Lernmaterial

#### *www.studon.uni-erlangen.de*

StudOn ist eine Lernplattform, auf die Dozierende Skripte und anderes Lernmaterial hochladen und auf der Kursanmeldungen stattfinden. Links für Kurszugriffe werden auf Campo bekannt gegeben. Es bietet zudem eine Kurse. Registiert Euch auch für das "FSI-Schwarzes Brett Geowissenschaften, wo die FSI nützliche Informationen bekannt gibt. Übersicht, sowie Informationen zu sämtlichen fürs Semester angebotene

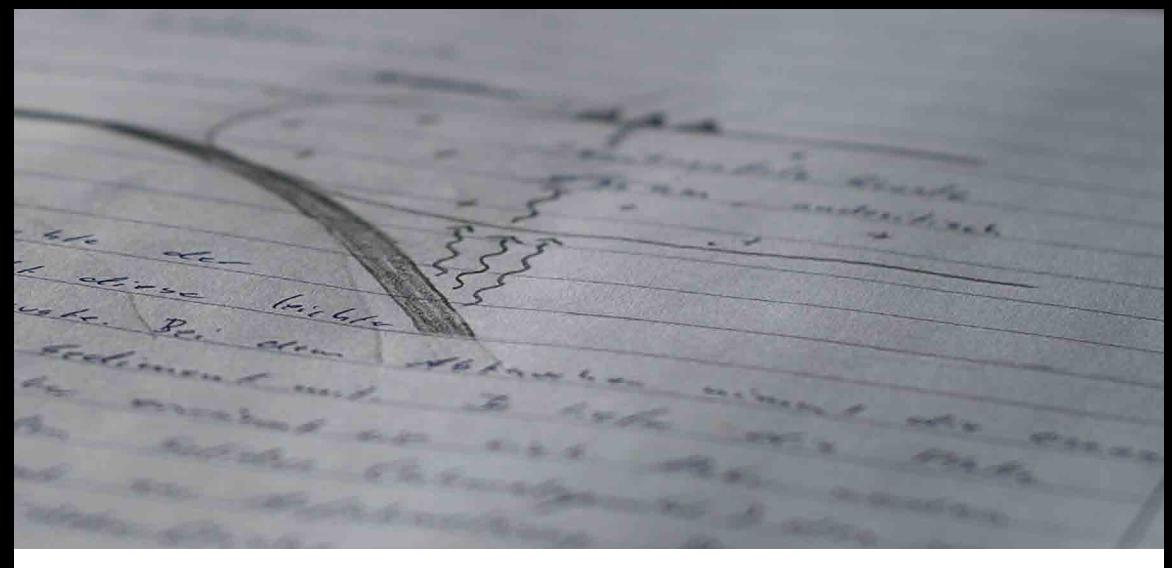

#### **Campo** *Studienplaner*

#### *www.campo.fau.de*

Campo enthält alle Modulverzeichnisse und Informationen , wann und wo eine Lehrveranstaltung stattfindet, sowie Name und Kontaktinformationen der zuständigen Dozierenden. Es enthält außerdem Raumpläne und Kontaktinformationen der FAU-Angestellten.

#### **Wichtige Funktionen:**

*Stundenplan anzeigen*: Campo > Mein Studium > Stundenplan *Studienplan und Modulplaner:* Zeigt die zu belegenden Kurse des Fachsemesters an. Campo > Mein Studium > Studienplan und Modulplaner *Vorlesungen buchen:* Campo > Studienangebot > Vorlesungsverzeichnis anzeigen > Studiengänge der Naturwissenschaftlichen Fakultät > Geowissenschaften > Master of Science Hauptfach PO 20202 > Masterprüfung > Gesamtkonto/Zusatzleistung > beliebigen Kurs auswählen > Parallelgruppen/Termine > Termin buchen Der gebuchte Termin taucht dann auf dem Stundenplan auf.

#### **Stundenplan als PDF speichern**

- 1. Vorlesungen auswählen
- 2. Stundenplan anzeigen: Campo > Mein Studium > Stundenplan
- 3. Wenn alle gewünschten Vorlesungen hinzugefügt sind, kann man verschiedene Zeiträume im Kalender anzeigen lassen (oben Mitte),
- z.B. Semesteransicht oder Vorlesungszeitansicht
- 4. Danach auf "PDF-Dokument erstellen" oder in den iCalender eintragen (über Zeiträume, oben rechts).

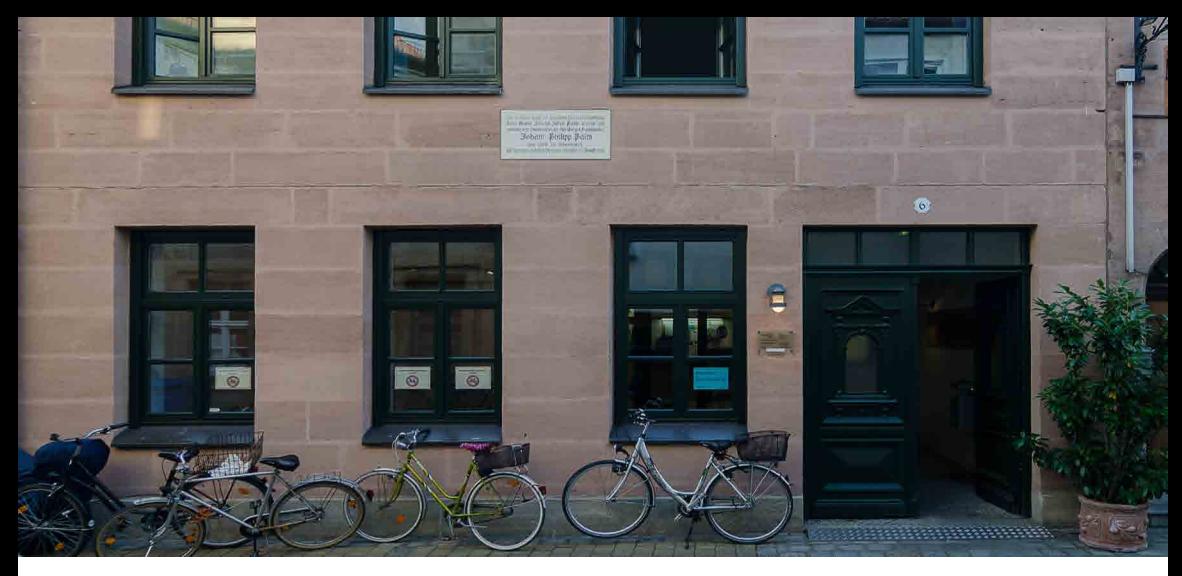

### **Prüfungsamt**

Das Prüfungsamt befindet sich in der Halbmondstr. 6-8 (direkt neben dem GZN Hauptgebäude). Hier findet die Anmeldung der B.Sc. und M.Sc. Arbeiten statt. Bitte nur Anfragen stellen, die nicht mit der/m verantwortlichen Dozierenden klären könnt.

#### **Ansprechpartner**

Petra Frosch Halbmondstr. 6-8, Raum 1.035 91054 Erlangen Tel. 09131-85 24817 Email: *petra.frosch@fau.de* Mo. - Fr. 08:30 - 12:00 Uhr

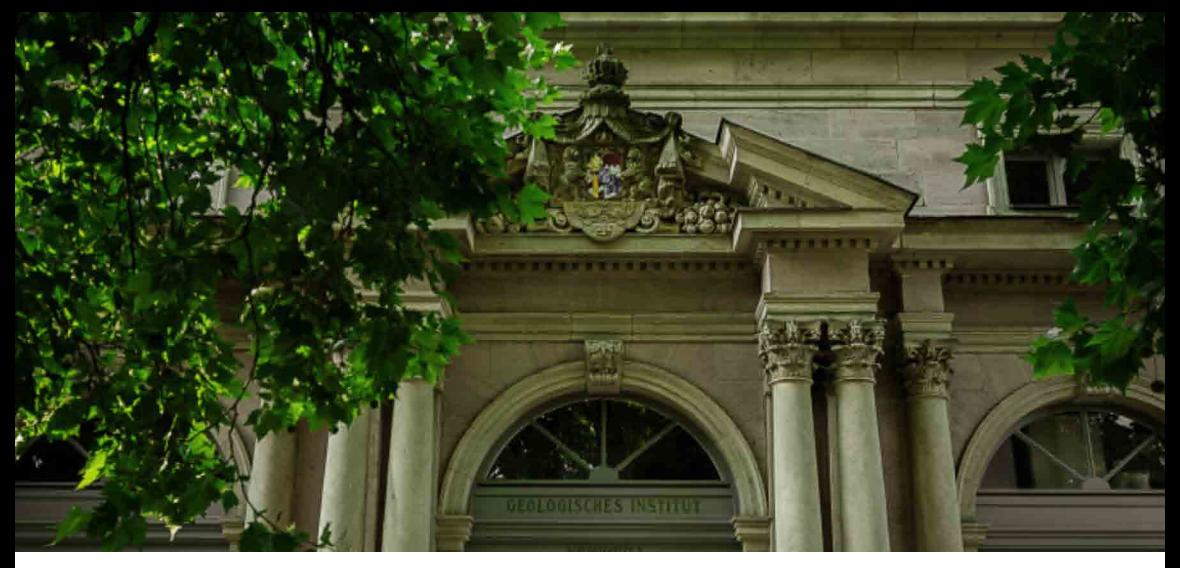

### **Studium**

### **Schlüsselqualifikation**

Als Schlüsselqualifikationsmodul können von den Studierenden Industriepraktika (4 Wochen), Kartierungen (12 Tage), Geländeübungen (12 Tage) oder eine Projektarbeit oder vergleichbare Tätigkeit (4 Wochen) eingebracht werden, die von einem zugelassenen Prüfer bewertet wird. Sie sollte im Zeitraum des 2. und 3. Semesters stattfinden. Mehr Informationen unter: <u>aften/#collapse\_</u>3 https://www.gzn.nat.fau.de/studium/master-am-gzn/master-geowissensch

### **Wahlpflichtnebenfach**

Das Wahlpflichtnebenfach ist eine zusätzliche wissenschaftliche Lehrveranstaltung, die im ersten Semester besucht werden sollte. Eine Liste mit aktuellen Lehrveranstaltungen befindet sich hier: https://www.gzn.nat.fau.de/ <u>studium/master-am-gzn/master-geowissenschaften/#collapse\_4</u>

### **Academische Uhrzeit**

- **s.t** lat. sine tempore
	- => die Veranstaltung startet exakt zur angegebenen Uhrzeit
	- $=$   $> 8:00$  Uhr s.t  $= 8:00$  Uhr
- **c.t** lat. cum tempore => die Veranstaltung startet 15 Minuten später

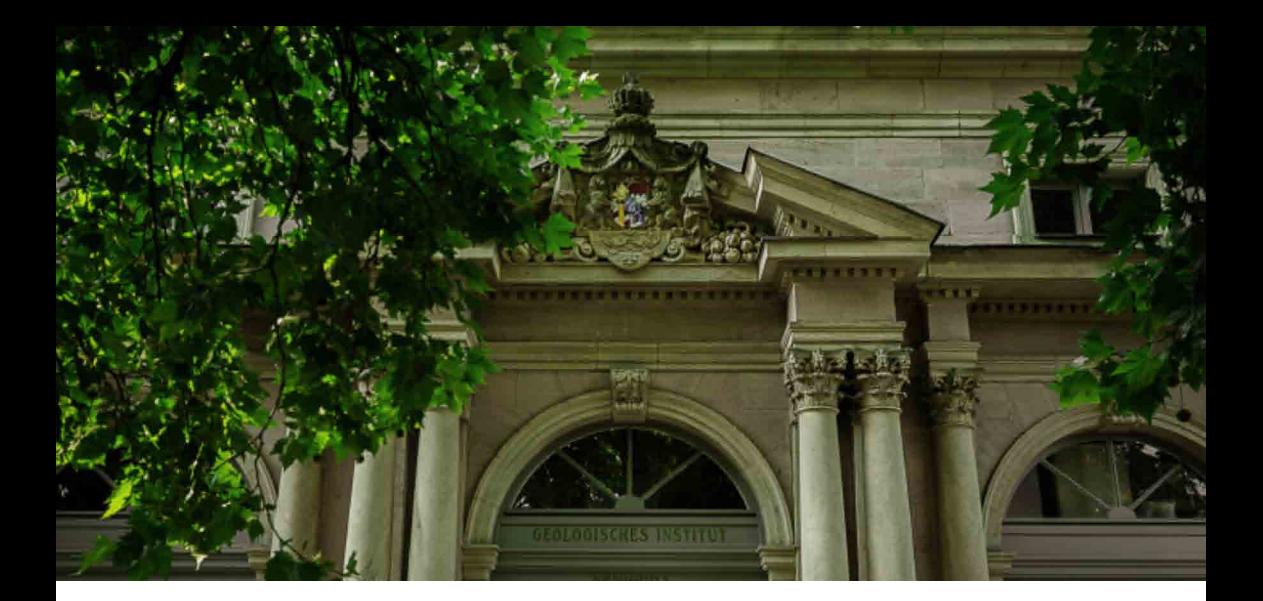

### **Wichtiges**

#### **Termine**

#### **Einführungsveranstaltung**

Für alle Erstsemester finden üblicherweise in der Woche vor Semesterbeginn Einführungsveranstaltungen statt. Die Termine werden bekanntgegeben unter: https://www.gzn.nat.fau.de/studium/studienbeginn/#sprungmarke2 und http://www.palaeobiology.de/.

Die FSI organisiert einen Stadtrundgang und eine Kennenlern-Kneipentour für Erstsemester. Die Termine werden in der FSI-Studon-Gruppe und am Schwarzen Brett im ersten Stock des GZN Hauptgebäudes bekannt gegeben.

#### **Barbarafeier**

Jedes Jahr wird Anfang Dezember zum Tag der heiligen Barbara (4. Dezember) eine Feier veranstaltet. Die B.Sc.-Studierenden führen die Geschichte der heiligen Barbara auf, es werden Bilder und Videos von Exkursionen gezeigt, es gibt Spiele und Quizfragen und danach eine große Party.

#### **Webseiten**

#### https://www.gzn.nat.fau.de/

Die GZN Homepage: Alle Neuigkeiten, Veranstaltungen und Termine werden hier veröffentlicht.

#### https://www.gzn.nat.fau.de/studium

Alle Neuigkeiten und Informationen für das Bachelor- und Masterstudium werden hier veröffentlicht, sowie Termine für bestimmte Veranstaltungen wie die Erstsemestereinführung. Bitte regelmäßig nach Neuigkeiten überprüfen.

https://www.fau.de/education/studienorganisation/semestertermine/

Hier werden die Semester- und Vorlesungszeiträume bekannt gegeben, ebenso wie die Fristen für die Rückmeldung zum Folgesemester.

#### **Wo** ihr Hilfe findet

Das GZN und die FAU möchten, dass sich alle Studierenden willkommen und unterstützt fühlen. Nichtsdestotrotz kann es zu Problemen kommen: das Studium ist eine intensive Phase, die mit viel Veränderung und auch Druck einhergehen kann, ein Umzug nach Erlangen oder andere Verpflichtungen neben dem Studium können eine Herausforderung darstellen, aber auch Konflikte können Hilfe zur Lösung erfordern. Sowohl die FAU als auch externe Stellen bieten Hilfe. Im Folgenden findet Ihr eine Übersicht über einige Hilfsangebote und Kontaktstellen.

#### **Büro für Gender & Diversity**

https://www.gender-und-diversity.fau.de/

*Gender (auch sexuelle Belästigung): Dr. Imke Leicht, +49 9131 85 -26984* mobil +49 174 52 76 109, imke.leicht@fau.de

*Diversity* & Antidiskriminierung & Interkulturalität: Dr. Ebru Tepecik, +49 9131 85-24728, mobil +49 174-60 51 778, ebru.tepecik@fau.de

#### **Familenservice**

https://www.familienservice.fau.de/ Heidrun Stollberg, +49 9131 85-70290, heidrun.stollberg@fau.de

#### **Gesundheit**

Was viele nicht wissen: Die Krankenkassen übernehmen in der Regel die Kosten für psychologische Hilfe, bestimmte Rückenkurse (auch Yoga), Achtsamkeitstraining, uvm. Auch die FAU bietet in Rahmen des Hochschulsports viele Kurse an: https://www.hochschulsport.fau.de/

#### **Psychologische Hilfe und Unterstützung für mentale Gesundheit**

Mentale Gesundheit ist wie körperliche Gesundheit: Jeder hat sie und muss auf sie aufpassen. Falls Ihr irgendeiner Situation ausgesetzt seid, die Eure mentale Gesundheit gefährdet, nehmt das und Euch selbst ernst und zögert nicht, Euch Hilfe zu holen. Im Folgenden sind mehrere Kontakte innerhalb und außerhalb der FAU aufgelistet, die Euch in jedem Fall helfen oder Euch zu anderen Stellen und Hilfsangeboten weiterleiten können. Ihr könnt sie anonym kontaktieren und sie sind zur Verschwiegenheit verpflichtet.

FAU: https://www.tf.fau.de/infocenter/psychologische-beratungsstelle/ Elizabeth Provan-Klotz, +49 9131 85-27935, tf-psychologische-beratungsstelle@fau.de Martensstr. 3, Raum 04.154 91058 Erlangen Offene Strechstunde ohne Voranmeldung: Montags 14:00 - 16:00 Uhr Offene Telefonsprechstunde ohne Voranmeldung: Mittwochs 8:30 - 9:30 Uhr. Individuelle Termine nach Vereinbarung.

#### *Studentenwerk:*

Psychosoziale Beratungsdienste Hofmannstraße 27, 2. Stock, Raum 206 91052 Erlangen

*Psychologische Hilfe:* https://www.werkswelt.de/index.php?id=ppbER Fr. Göbel / Fr. Schmidl +49 9131 8002750 Offene Strechstunde ohne Voranmeldung: Dienstags 13:30 - 16:30 Uhr Offene Telefonsprechstunde ohne Voranmeldung: Montag bis Freitag 8:30 -12:00 Uhr. Individuelle Termine nach Vereinbarung.

*Sozialberatung and finanzielle Beratung:* https://www.werkswelt.de/index.php?id=sozialberatung Sabine Eschelbach, sozialberatung@werkswelt.de, +49 9131 8002757 Offene Telefonsprechstunde ohne Voranmeldung: Montag 14:00 - 16:30 Uhr, Dienstag bis Donnerstag 8:30 - 12:30 Uhr.

*Rechtsberatung:* https://www.werkswelt.de/index.php?id=rechtsberatung Nur per E-Mail: Rechtsberatung@werkswelt.de

#### *Krisendienst Mittelfranken:*

https://krisendienst-mittelfranken.de/ Täglich (365) 9:00 - 24:00 Uhr: +49 911 4248550

#### *Krisendienst:*

Täglich (365), rund um die Uhr (24): +49 800 655 3000

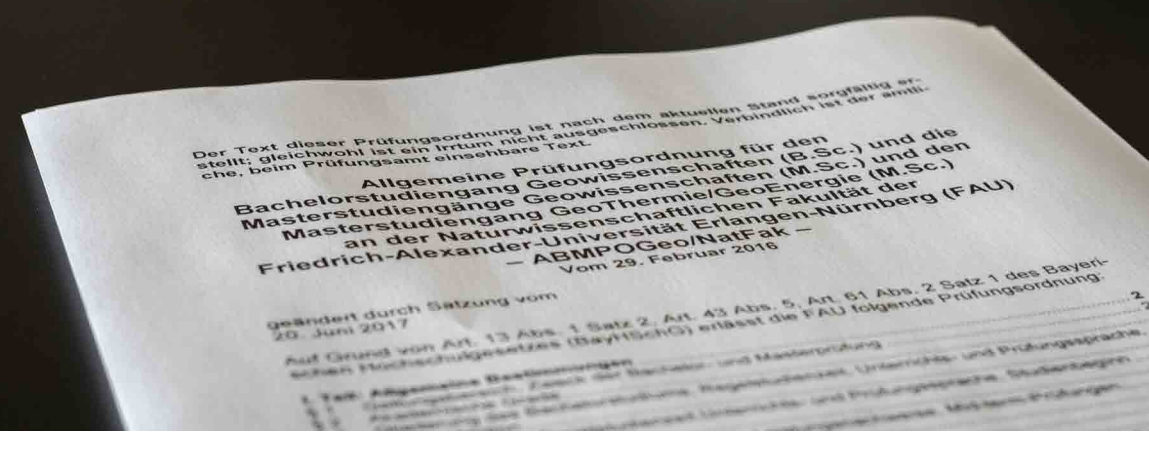

### **Prüfungsordnung**

Die "Allgemeine Prüfungsordnung für den Bachelorstudiengang Geowissenschaften (B. Sc.) und den Masterstudiengang Geowissenschaften (M. Sc.) an der Naturwissenschaftlichen Fakultät der Friedrich-Alexander-Universität Erlangen-Nürnberg" ist das verbindliche Dokument für die Rahmenbedingungen des Bachelor und Masterstudiengangs Geowissenschaften an der FAU.

Sie ist ergänzt durch die "Fachprüfungsordnung für den Bachelorstudiengang Geowissenschaften und den Masterstudiengang Geowissenschaften an der Naturwissenschaftlichen Fakultät der Friedrich-Alexander-Universität Erlangen-Nürnberg".

Die aktuelle Allgemeine und Fachprüfungsordnungen sind abrufbar unter: *https://www.gzn.nat.fau.de/studium/downloads/*

## **Studienplan**

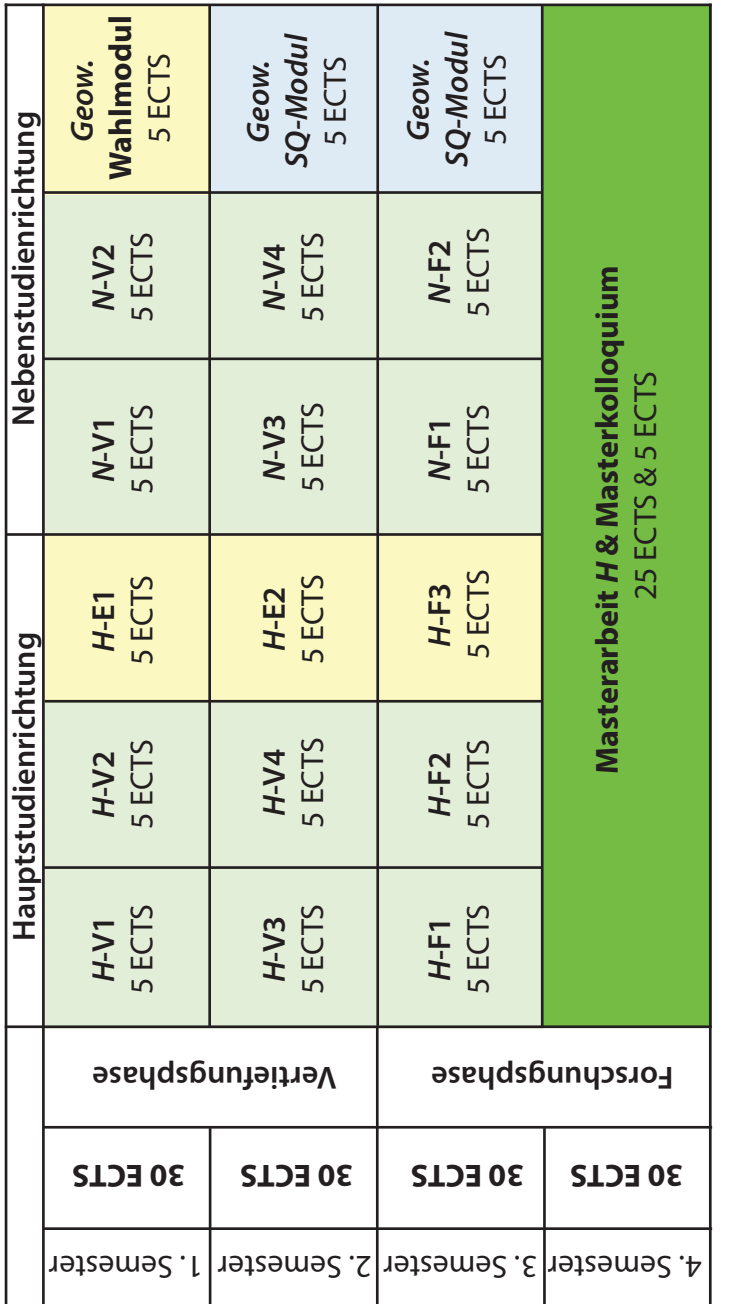

**Haupt- (H) un d Nebenstudienrichtun g (N), Vertiefungsmodul (V), Forschungsmodul (F), Schlüsselqualifikatio n (SQ)**

### **Vertiefungsrichtungen:**

Angewandte Geologie (AG) Angewandte Mineralogie (AM) Angewandte Sedimentologie – Georessourcen (AS) Petrologie – Geodynamik – Georessourcen (PG) Palaeobiology and Palaeoenvironments (PB) (Englisch) Earth Systems Research Lab (Englisch, nur als zweite Vertiefungsrichtung)

### **Struktur des Masterstudiengangs**

Zu Beginn des Masterstudiums steht eine zweisemestrige Vertiefungsphase, in der die Studiernde die beiden gewählten Studienrichtungen, sowie im ersten Semester ein Wahlpflichtfachmodul und im zweiten Semester ein Schlüsselqualifikationsmodul belegen. In dieser Phase wird das fachliche und methodische Wissen vertieft bzw. erweitert.

In der anschließenden zweisemestrigen Forschungsphase bearbeiten die Studierenden in ihren jeweiligen Studienrichtungen geowissenschaftliche Fragestellungen eigenständig im Labor und belegen beispielsweise Übungen zur Anwendung spezieller Software in den Geowissenschaften. Im vierten Mastersemester erstellen die Studierende ihre Masterarbeit und stellen diese abschließend in einem Masterkolloguium vor.

Begleitend zu den Lehrveranstaltungen haben die Studiernde die Möglichkeit an Geländeveranstaltungen aus dem breiten Exkursionsangebot des GeoZentrums teilzunehmen. Nach erfolgreichem Abschluss wird der Titel Master of Science (M.Sc.) verliehen.

#### Impressum

#### **Herausgeber**

Studiendekan der Geowissenschaften: Prof. Dr. Karsten Haase Geschäftsführerin des GZN: Dr. Anette Regelous

Geozentrum Nordbayern Schlossgarten 5 91054 Erlangen

**Inhalt und Redaktion** Dr. Anette Regelous M.Sc. Anna Lene Claußen

#### **Haftungsausschluss**

Der Herausgeber hat alle hier veröffentlichten Informationen nach bestem Wissen und Gewissen erarbeitet und geprüft. Es wird jedoch keine Gewähr für die Aktualität, Richtigkeit, Vollständigkeit oder Qualität und ständige Verfügbarkeit der bereitgestellten Informationen, insbesondere der abgedruckten Links übernommen.

Druckversion 2022

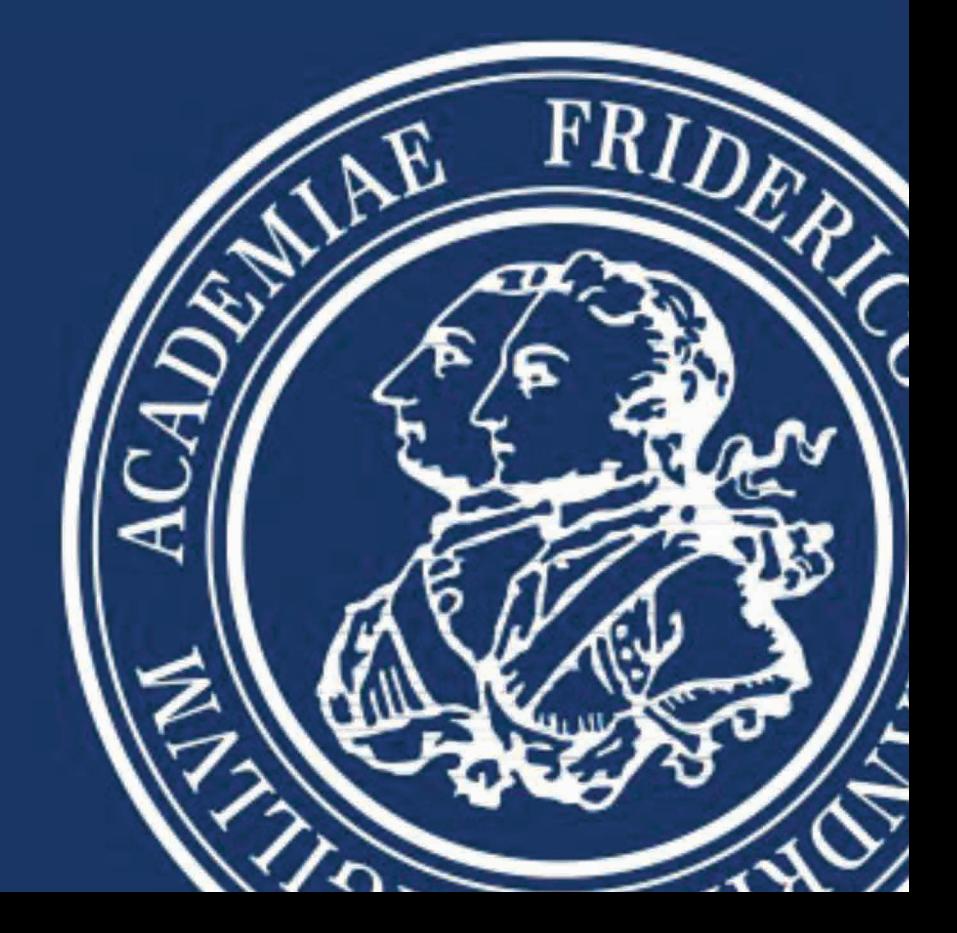